# <span id="page-0-3"></span>**Field Access & Usage**

- [Overview](#page-0-0)
- [Access Filter](#page-0-1)
- [Access Level](#page-0-2)
- [Field Permissions](#page-1-0)
- [Mandatory Filter and Field](#page-1-1)

#### <span id="page-0-0"></span>**Overview**

[top](#page-0-3)

The access tab is used to determine the access rights to the field. A number of options exist.

m.

u.

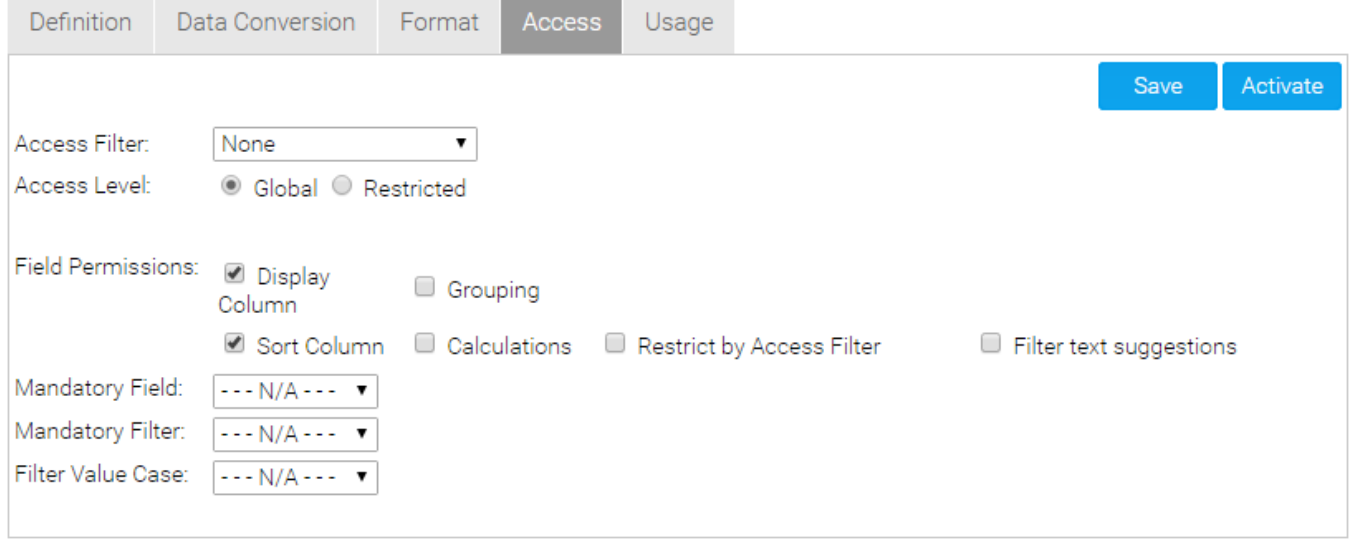

#### <span id="page-0-1"></span>Access Filter

#### [top](#page-0-3)

The access filter is used to indicate the type of field – email address or employee id – this will be used for broadcast reports and automatic filters on reports thereby privatising a report for a report reader.

See [Access Filters](https://wiki.yellowfinbi.com/display/USER72/Access+Filters) for more information.

### <span id="page-0-2"></span>Access Level

#### [top](#page-0-3)

Access level indicates if all users with access to the view can see the field or if it is restricted to a sub set of users and finally if it is secure. If secure an SQL statement where clause can be used to ensure granular security rules.

Columns can be restricted to a user and/or a group. This will allow only those given the permission to write reports with the restricted columns included. Columns cannot be restricted by field level data. The entire column is either restricted or available to end users.

1. To make a column secure the restricted option must be selected in the access tab.

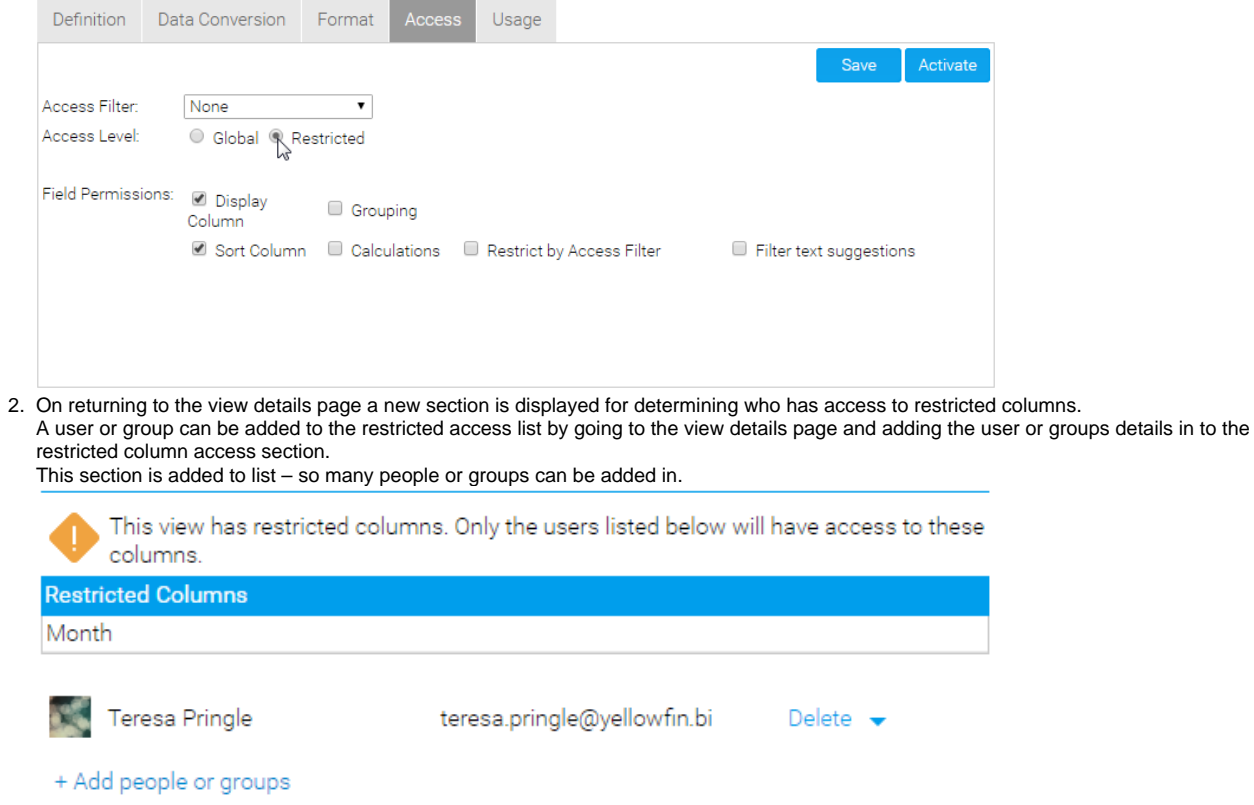

## <span id="page-1-0"></span>Field Permissions

[top](#page-0-3)

Field permissions dictate how the field can be used in reports. For example can the field be displayed, grouped or sorted.

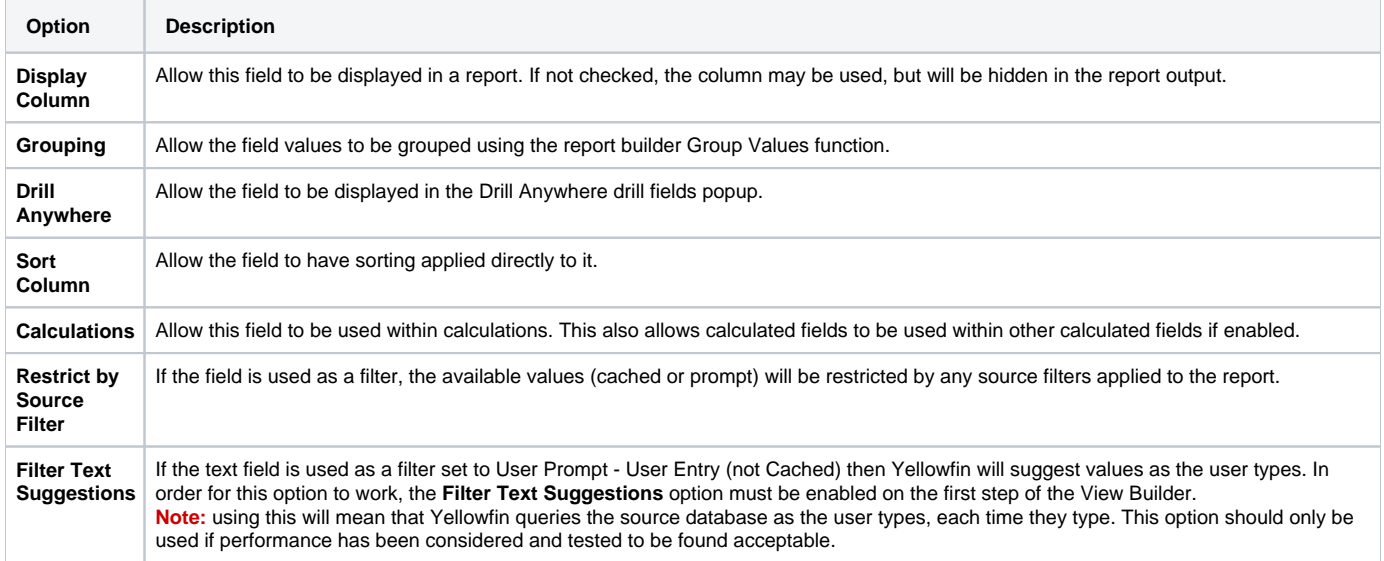

## <span id="page-1-1"></span>Mandatory Filter and Field

- Mandatory field is displayed when the access level is set to 'Global'. It is used when creating a report to determine if the field selected is a mandatory or suggested field.
- Mandatory filter is displayed when the access level is set to 'Global'. It is used when creating a report to determine if the field selected is a mandatory or suggested filter.

See [Report Data](https://wiki.yellowfinbi.com/display/USER72/Data#Data--DataValidationPrompts) for more information.

[top](#page-0-3)